## The Quick and Dirty Guide to "get iplayer"

7th November 2014 Version - 1.5-1-gafcb62d Version - 1.5.182

## Contents

#### Page

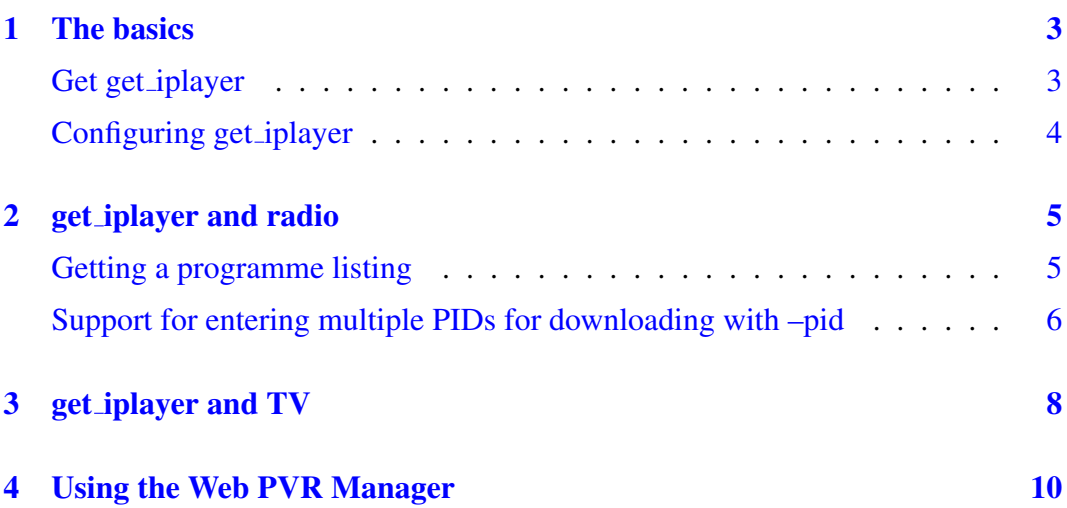

# Chapter 1

### The basics

This pamphlet is just referring to "get iplayer" working under Linux. My knowledge of any other operating system is slim, so its not possible for me to give instructions for them.

*Please, if you find anything wrong, or doesn't work with these instructions, please tell me and I can then try and put it right or correct it. Thanks*

#### Get get iplayer

<span id="page-2-0"></span>You can get the most up-to-date version of get iplayer from this site;-

https://raw.github.com/dinkypumpkin/get\_iplayer/latest/get\_iplayer

by using this command

[curl -kLO https://raw.github.com/dinkypumpkin/get](https://raw.github.com/dinkypumpkin/get_iplayer/latest/get_iplayer) iplayer/latest/get iplayer

Currently the up-to-date version is "2.90".

Then use this command to make "get\_iplayer" executable

chmod 755 ./get iplayer

Then use this command to move "get\_iplayer" to /usr/local/bin

sudo cp ./get iplayer /usr/local/bin

After installing, you need to immediately refresh your TV and radio cache information, using this command

```
get iplayer −−refresh −−type=tv,radio
```
#### <span id="page-3-0"></span>Configuring get iplayer

The easiest way of configuring it is by using the command-line. If you put each of these commands into your terminal, one by one, it will soon be configured.

get iplayer *−−*prefs-add *−−*type=radio,tv get iplayer *−−*prefs-add *−−*aactomp3 get iplayer *−−*prefs-add *−−*outputradio /media/USER/back4/Music/beeb2 get iplayer *−−*prefs-add *−−*outputtv /media/USER/back3/proges get iplayer *−−*prefs-add *−−*file-prefix="*<*nameshort*>*-*<*-senum*>*-*<* episodeshort*>*"

These are then saved to the "options" file in /.get iplayer, and will look like this

```
type radio,tv
aactomp3 1
outputradio /media/USER/back4/Music/beeb2
fileprefix <nameshort>-<-senum>-<-episodeshort>
modes best
outputtv /media/USER/back3/proges
```
Then add this following line to your "*∼*/.bash aliases"

```
alias gi='get iplayer −−modes=best −−pid '
```
This means that to download a programme all you need to do is

gi b007jyd8

<span id="page-4-0"></span>l<br>Chapter

### get iplayer and radio

It is best if you have one directory for your programme listings. You could use "/home/*USER*/.get iplayer" which would be auto-created and hold the options file that is created with using the commands from Configuring get iplayer, and also holds the radio and TV caches, and your download history.

I prefer a separate directory, which I've called "123", and it is created by

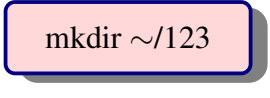

Then you can enter it by

cd *∼*/123

#### Getting a programme listing

<span id="page-4-1"></span>By using one of the following lines you will get an xml file which is a snapshot of the programmes that are currently available for that channel. Just click on the URL and it should open in your browser, or you could do

wget http://www.bbc.co.uk/radio/aod/availability/radioFOO.xml

```
http://www.bbc.co.uk/radio/aod/availability/radio1.xml
http://www.bbc.co.uk/radio/aod/availability/radio2.xml
http://www.bbc.co.uk/radio/aod/availability/radio3.xml
http://www.bbc.co.uk/radio/aod/availability/radio4.xml
http://www.bbc.co.uk/radio/aod/availability/radio4extra.xml
http://www.bbc.co.uk/radio/aod/availability/fivelive.xml
http://www.bbc.co.uk/radio/aod/availability/6music.xml
```
W[hichever radio station you want you can open the XML file in your defaul](http://www.bbc.co.uk/radio/aod/availability/fivelive.xml)[t edi](http://www.bbc.co.uk/radio/aod/availability/radio4extra.xml)tor, an[d you will get something like this -](http://www.bbc.co.uk/radio/aod/availability/6music.xml)

*<*entry pid="b0068dt8"*> <*key*>*af2ef862120ee8da1d595097fd52250fac425f15*<*/key*> <*pid*>*b0076xqg*<*/pid*> <*service*>*bbc radio four extra*<*/service*> <*title*>*Thanks for the Memory*<*/title*> <*synopsis*>*Nicholas Parsons asks why memory gets worse as we age, meeting experts and performers.*<*/synopsis*> <*availability start="2014-10-24T06:00:00Z" end="2014-10- 31T06:00:00Z"/*> <*broadcast pid="p028rltf" version pid="b0068dt8" imi="imi:bds.tv/437247001" start="2014-10-24T05:30:00Z" end="2014- 10-24T06:00:00Z" duration="1800"/*> <*parents/*> <*links*> <*link type="mediaselector"*>*http://www.bbc.co.uk/mediaselector /4/mtis/stream/b0068dt8*<*/link*> <*/links*> <*/entry*>*

The bit that we are interested in is

```
<pid>b0076xqg</pid>
```
and "b0076xqg" is the actual programme identifier, which we can put into

gi b0076xqg

and it will start downloading.

You may find that you know a programme is available but you can't download it because it says -

default (available versions: signed,audiodescribed)

To get round this you can either give the version as "signed" or "audiodescribed", like this

get iplayer *−−*version=signed *−−*pid b04kn99x

#### Support for entering multiple PIDs for downloading with –pid

You can now enter multiple PIDs in two ways.

Using a comma-separated list

get iplayer *−−*pid PID1,PID2,PID3

Using multiple –pid options

get iplayer *−−*pid PID1 *−−*pid PID2 *−−*pid PID3

Whichever method you use, please remember to include "*−−*type=radio" with *−−*pid when downloading radio programmes.

l<br>Chapter •

## get iplayer and TV

The following box gives feeds available under the named categories. To use them, just click on the one you want with your mouse and it should open that feed in your default browser.

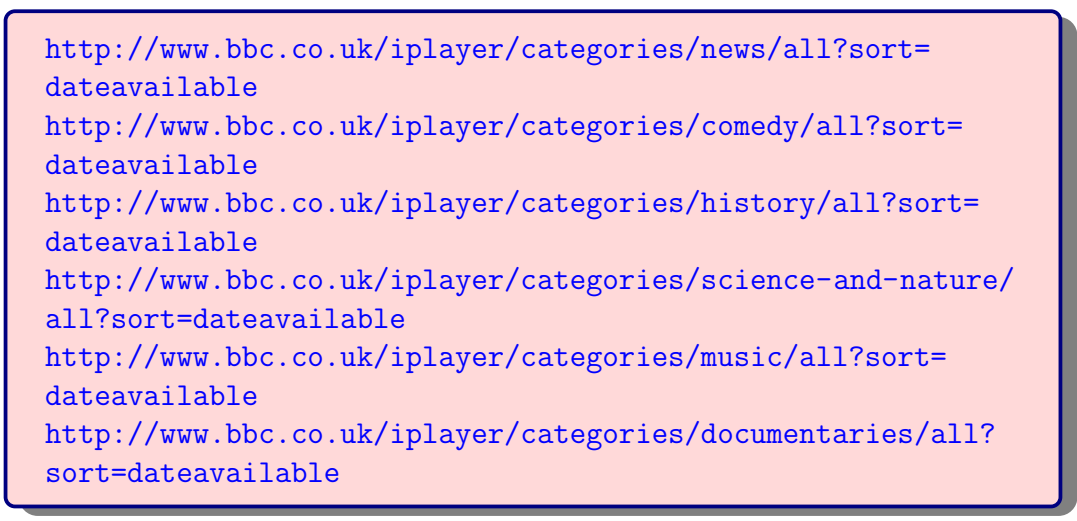

An[d this is part of what you should see](http://www.bbc.co.uk/iplayer/categories/documentaries/all?sort=dateavailable)

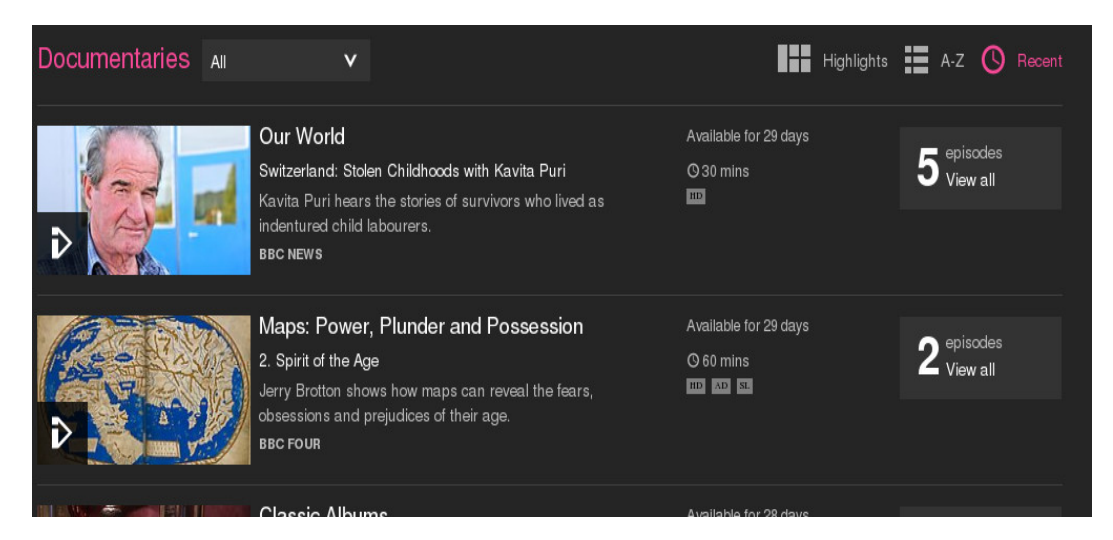

Figure 3.1: Part of the screen which you can see after using one of the above commands

8

Now that you have the programme listing open in your browser, you can make a note of the programme pids that you want to use. You should end up with a list similar to this one.

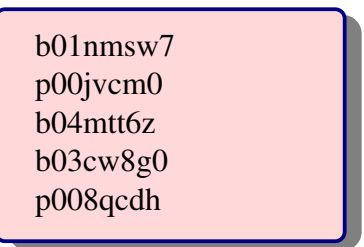

Then you can enter them into your terminal, one by one, to download them. Like this example

gi b01nmsw7

## **Chapter**

## Using the Web PVR Manager

Download the latest release of "get iplayer.cgi" to a working directory. Currently it is "version 2.90".

Please take note of this warning at the beginning of the file.

*The world's most insecure web-based PVR manager and streaming proxy for get iplayer. WARNING - Never run this in an untrusted environment or facing the internet*

curl -kLO https://raw.github.com/dinkypumpkin/get iplayer/latest/get iplayer.cgi

Then use this command to make "get iplayer.cgi" executable

chmod 755 ./get iplayer.cgi

Then use this command to move "get iplayer.cgi" to /usr/local/bin

```
sudo cp ./get iplayer.cgi /usr/local/bin
```
Then launch WPM in a terminal window (assumed that you installed it in PATH), using this command -

```
get iplayer.cgi −−listen 127.0.0.1 −−port 1935
```
Once the WPM is running, you can connect to it by opening this URL in your browser

http://127.0.0.1:1935

| $\left \left  \right  \right $ http://127.0.0.1:1935/<br>C<br>☆ - |                                    |                                          |           |                       |                                                |                                                                                           |                 |           |                                                                                         |                                                                                                    |                       | $\sqrt{2}$ + StartPage |                   |  |
|-------------------------------------------------------------------|------------------------------------|------------------------------------------|-----------|-----------------------|------------------------------------------------|-------------------------------------------------------------------------------------------|-----------------|-----------|-----------------------------------------------------------------------------------------|----------------------------------------------------------------------------------------------------|-----------------------|------------------------|-------------------|--|
|                                                                   |                                    |                                          |           |                       |                                                |                                                                                           |                 |           |                                                                                         | Faceb Doog Dwebmall:: In DMember Ce Cup DTe N Google Sch DMx emacs-re DBeta - Google  DGIt - About Ver DMemit " - Grow DAnswe DGrab |                       |                        |                   |  |
| get_iplayer                                                       |                                    |                                          | Search    |                       | <b>Recordings</b>                              |                                                                                           | <b>PVR List</b> |           | <b>Run PVR</b>                                                                          | <b>Update Software</b>                                                                                                    | Help                  |                        |                   |  |
| Search                                                            |                                    |                                          |           |                       | <b>Advanced Search</b>                         | Display                                                                                   | Columns         | Recording | Streaming                                                                               |                                                                                                    |                       |                        |                   |  |
| Search in                                                         |                                    |                                          |           |                       |                                                |                                                                                           |                 |           |                                                                                         |                                                                                                    |                       |                        |                   |  |
| Programme type                                                    |                                    | $\times$ BBC TV<br>BBC Radio Live BBC TV |           |                       | Programme Version<br><b>Exclude Programmes</b> | default<br>Costello                                                                       |                 |           |                                                                                         |                                                                                                    |                       |                        |                   |  |
|                                                                   |                                    |                                          |           |                       | <b>Categories Containing</b>                   |                                                                                           |                 |           |                                                                                         |                                                                                                    |                       |                        |                   |  |
|                                                                   |                                    | Live BBC Radio                           |           |                       | <b>Exclude Categories Containing</b>           |                                                                                           |                 |           |                                                                                         |                                                                                                    |                       |                        |                   |  |
| <b>Search History</b>                                             | п                                  |                                          |           |                       | <b>Channels Containing</b>                     |                                                                                           |                 |           |                                                                                         |                                                                                                    |                       |                        |                   |  |
| Quick URL                                                         | <b>Exclude Channels Containing</b> |                                          |           |                       |                                                |                                                                                           |                 |           |                                                                                         |                                                                                                    |                       |                        |                   |  |
| <b>Added Since (hours)</b>                                        |                                    |                                          |           |                       |                                                |                                                                                           |                 |           |                                                                                         |                                                                                                    |                       |                        |                   |  |
| <b>Added Before (hours)</b>                                       |                                    |                                          |           |                       |                                                |                                                                                           |                 |           |                                                                                         |                                                                                                    |                       |                        |                   |  |
| <b>OD</b> DOIL<br>Search Future Schedule                          |                                    |                                          |           |                       |                                                |                                                                                           |                 |           |                                                                                         |                                                                                                    |                       |                        |                   |  |
| <b>Apply Settings</b><br><b>Save As Default</b>                   |                                    |                                          |           |                       |                                                |                                                                                           |                 |           |                                                                                         |                                                                                                    |                       |                        |                   |  |
| Search                                                            |                                    |                                          | Record    |                       |                                                | Play                                                                                      |                 |           | <b>Play Remote</b>                                                                      | <b>Add Search to PVR</b>                                                                                                    | <b>Refresh Cache</b>  |                        |                   |  |
|                                                                   |                                    |                                          |           |                       |                                                | Queue                                                                                     |                 |           |                                                                                         |                                                                                                    |                       |                        |                   |  |
| 1 2 3 4 5 6 7 8  247 >> (12340 programmes)                        |                                    |                                          |           |                       |                                                |                                                                                           |                 |           |                                                                                         |                                                                                                    |                       |                        |                   |  |
| Actions                                                           |                                    | Image                                    | Type      | Name                  | Episode                                        |                                                                                           |                 |           | <b>Description</b>                                                                      |                                                                                                    | Channel               | Categories             | <b>Time Added</b> |  |
| Play<br>Record<br>Queue<br><b>Add Series</b>                      |                                    |                                          |           | 12 Again: Series 3    | 12 Again Dr Who Special                        | 12 Again fravels through space and time to celebrate 50 years of Doctor Who.              |                 |           |                                                                                         | CBBC                                                                                                    |                       | 0d 13h ago             |                   |  |
| Play<br>Record<br>Queue<br><b>Add Series</b>                      |                                    |                                          |           | 1964 General Election | Part <sub>1</sub>                              | A chance to relive the historic General Election of 1984 presented by Richard Dirribleby. |                 |           | <b>BBC Parliament</b>                                                                   |                                                                                                    | 0d 4h ago             |                        |                   |  |
| Play<br>Record<br>Queue<br><b>Add Series</b>                      |                                    |                                          | <b>IV</b> | 1964 General Election | Part 2                                         |                                                                                           |                 |           | A chance to relive the historic General Election of 1984 presented by Richard Dimbleby. |                                                                                                    | <b>BBC Parliament</b> |                        | 0d 4h ago         |  |
| Pbv.                                                              |                                    | __                                       |           |                       |                                                |                                                                                           |                 |           |                                                                                         |                                                                                                    |                       |                        |                   |  |

Figure 4.1: Part of the screen showing WPM in action

After the WPM has opened in your browser, please click the "Refresh Cache" button. A new tab or window will open that shows the cache being refreshed. If you leave that tab or window open the cache will be refreshed automatically every hour. You can also manually refresh the cache at any time.

You can stop the WPM by typing "Ctrl-C" in the terminal.